## **NATIONAAL LUCHT- EN RUIMTEVAARTLABORATORIUM**

NATIONAL AEROSPACE LABORATORY NLR

THE NETHERLANDS

NLR CR 95684 L

## NLR ROBOTICS DEVELOPMENT- AND TEST ENVIRONMENT - REAL-TIME OPERATIONS SIMULATOR -

by

Z. Pronk and J. de Haas

Bibliotheek TU Delft Bibliotheek TU Delft<br>Faculteit der Luchtvaart- en Ruimtavacritechniek Kluyverweg 1<br>2629 HS, Delft

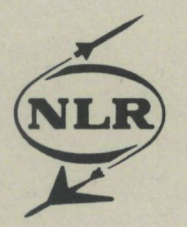

'\*

**NATIONAAL LUCHT- EN RUIMTEVAARTLABORATORIUM**<br>NATIONAL AEROSPACE LABORATORY NLR NATIONAL AEROSPACE LABORATORY NLR

 $\overline{\mathbb{E}}$ 

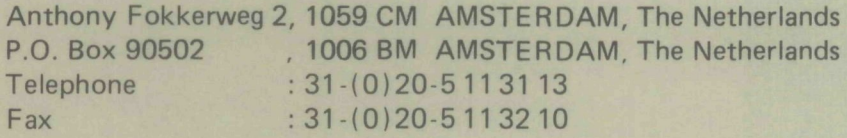

## $SN.777245$

### NLR CONTRACT REPORT CR 95684 L

# NLR ROBOTICS DEVELOPMENT- AND TEST ENVIRONMENT<br>- REAL-TIME OPERATIONS SIMULATOR -<br>by<br>Z. Pronk and J. de Here - REAL-TIME OPERATIONS SIMULATOR -

by

Z. Pronk and J. de Haas

Bibliotheek TU Delft **Fac. Lucht- en Ruimtevaart**  c 3124670

#### ALL RIGHTS RESERVED

Disclosure to third parties of this document or any part thereof, or the use of any information contained therein for purposes other than this document is provided for, is prohibited, except with the prior written permission of NLR

This investigation has been carried out under a contract awarded by the Netherlands Agency for Aerospace Programs, contract number 0250IN.

Division : Space Prepared : ZPAS-JdH/ \ Approved : HEAR/ *(L* 

Completed : 960116 Order number: 102.502 Typ. : JS

#### **Summary**

This report contains a description of work performed under contract with the "Nederlands Instituut vor Vliegtuigontwikkeling en Ruimtevaart, NIVR".

The objective of the work was to implement and demonstrate a real-time simulation package in the development and test environment of the NLR Teleoperations and Robotics laboratory. Originally, EUROSIM was planned to be implemented, but could not be made available in time. Therefore, the NLR real-time simulation package PROSIM was used.

For the demonstration, the HSFP model software was used. This software consists of dynamics model software and onboard software models.

A new user interface software has been developed using the simulation control software interface package Tcl/Tk.

The architecture of the software is such that a distributed simulation can be realised. The simulator, the visualisation, and the simulation control and operations control interface can run on three different workstations.

 $-4-$ CR 95684 L

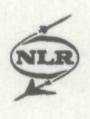

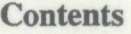

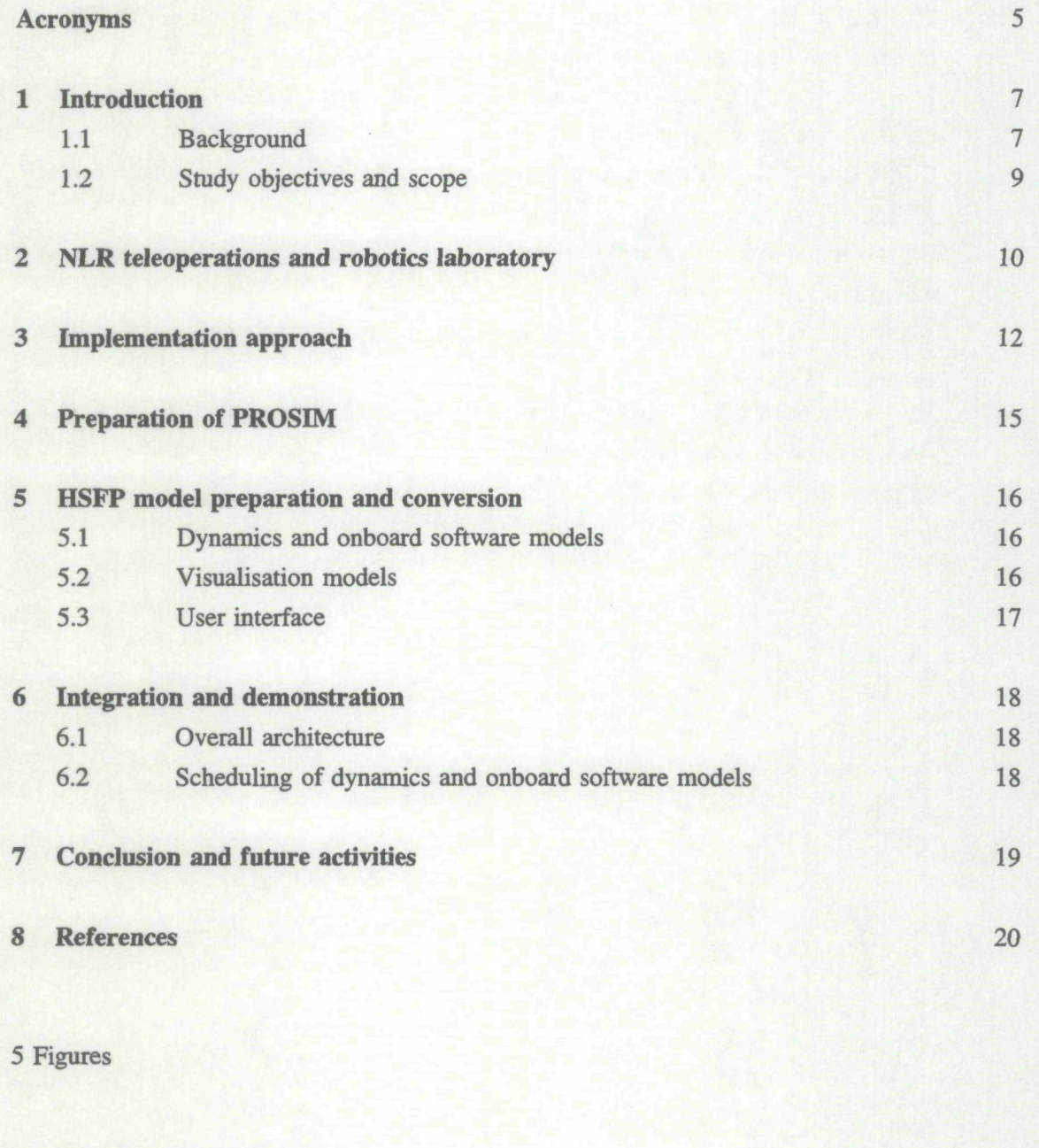

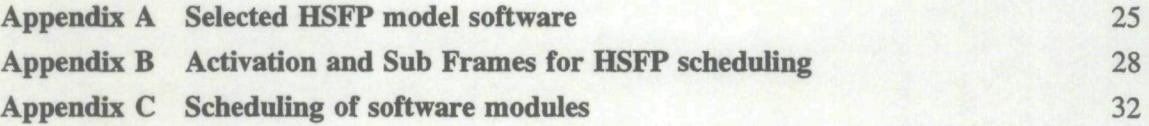

(34 pages in total)

## **Acronyms**

**VER** 

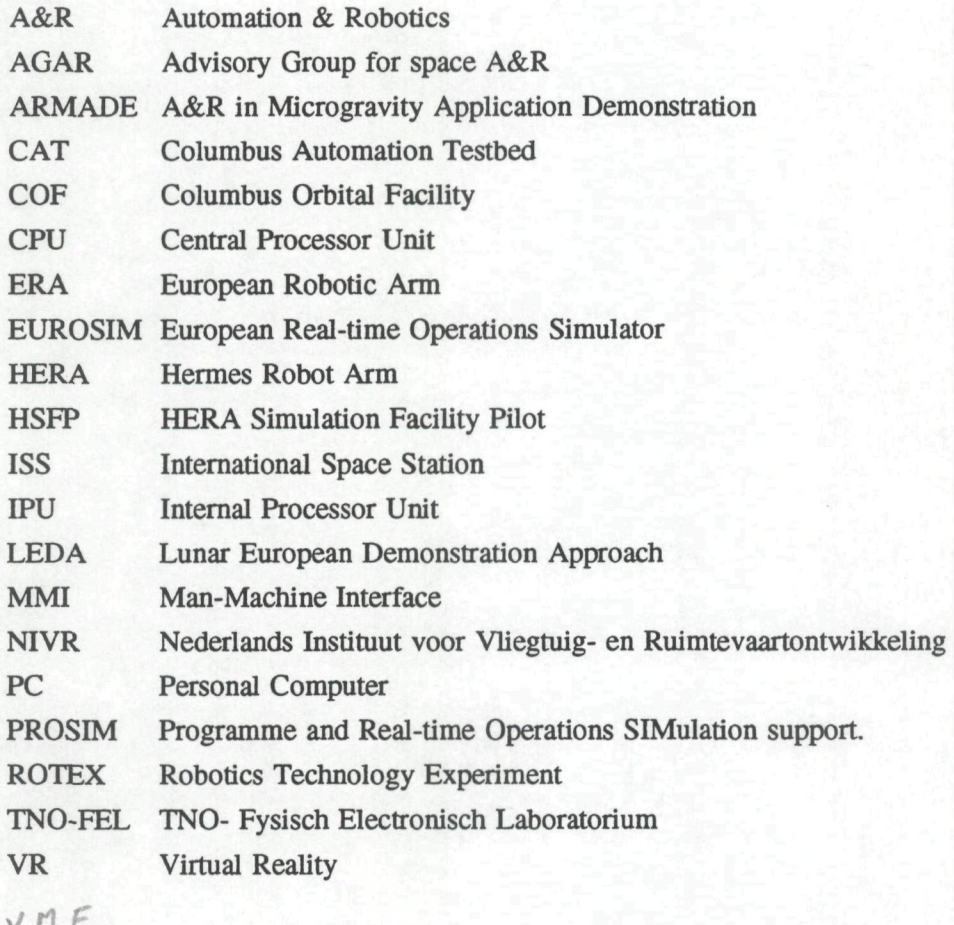

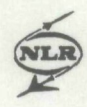

-6- CR 95684 L

This page is intentionally left blank.

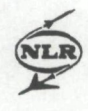

#### **1 Introduction**

This report contains results of work performed under contract with the "Nederiands Instituut voor Vliegtuig- en Ruimtevaartontwikkeling NIVR", contract 0250IN "Ruimte Robot Technologie", workpackage 2 "Robot Ontwikkel- en Test-omgeving" (Ref. 8).

#### **l.I Background**

The application of Automation  $\&$  Robotics (A&R) in the European space operations infrastructure has been discussed since about 1980. Many concepts have been studied for both external and internal robotics, and various studies have been performed on issues related to A&R, artificial intelligence and advanced control. Examples of external robot concepts are the Service Manipulator System (SMS) and the Hermes Robot Arm (HERA), and examples of internal robotic concepts are the Experiment manipulator System (EMS), the Equipment Manipulation and Transformation System (EMATS), BIOROB, and the Automated Manipulation and Transportation System (AMTS). The latter system has been designed for the European part of the International Space Station (ISS), the Columbus Orbital Facility (COF).

An overview of initial concepts for A&R technology was already given in reference 7. From this study and a concurrent study on identification of projects (Ref. 3), a Dutch consortium started the project on "A&R in Microgravity Application Demonstration (ARMADE)".

The German Robotics Technology Experiment (ROTEX) is the only (experimental) internal robotic system that has been realized and has been demonstrated in Europe up till now. It flew on the German D-2 spacelab mission onboard Shuttle in April 1993.

Some examples of studies on automation (in the sense of control) are the Control Techniques Study, the study on Interactive Remote A&R Servicing (IRAS), the study on a ground based Flexible Automation Monitoring Operator User Station (FAMOUS), and the study on a Space Automation & Robotics Controller (SPARCO) (Ref. 2).

Presently, the external manipulator for the Russian segment of the ISS, the European Robotic Arm (ERA), is scheduled to be delivered in 1998, so it has reached the C/D development phase. Another external robotic system (JERICO) has been scheduled for a technical demonstration mission.

The above mentioned studies are focused on Extra Vehicular Activities (EVA) in Low Earth Orbits (LEO), but also external robotic concepts are prepared for geostationary orbits to support servicing of geostationary satellites (Geostationary Service Vehicle, GSV).

van 7

-8- CR 95684 L

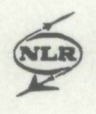

In the area of planetary missions a number of conceptual studies have been performed on robotic and rover concepts for both missions to Mars and Moon. Next to the many non-european developments, some prototype developments have been realized in Europe, mainly in the France and Italy. In the Netherlands only TNO-FEL has developed a rover, based on the Russian MARSHOKOD, for the purpose of demonstration of a telepresence concept.

An overview of present European robotics development activities was presented during the meeting of the Advisory Group for space Automation & Robotics (AGAR), may 1995 (Ref. 6).

The conclusion can be drawn that the realization of an A&R system for space application takes many years of research and preparation, caused by programmatic evaluations (due to cancelling of programmes or elements) and complexity of the system. For instance, the AMTS concept has not been accepted for budgetary reasons, while most people are convinced that internal robotics will be part of future space laboratories. So, to be prepared for the future the devlopment of such systems should be continued.

For this reason a number of European A&R development and test support facilities are needed. ESA/ESTEC has been setting up a facility for A&R development and test support, the Columbus Automation Testbed (CAT).

NLR started to set up such a facility in 1992 focussing on teleoperational aspects, and is still in the process of development and implementation of support tools. The reasons for having such a facility are:

- A&R study results need support from experimental studies and demonstrations.
- users of micro-gravity facilities could be made familiar with internal A&R in space laboratories by demonstration of robot to payload interaction.

the influence of robotic operations on the micro-g level could be investigated by real system measurements.

- a number of existing study areas at NLR could be integrated.
- the problem of time delays in telescience experiments could be investigated using realistic simulations, based on a reconfigurable system set-up.
- NLR is interested in (participation of) development of ground support facilities (European Proximity Operations Simulation (EPOS), European Real-time Operations Simulation (EUROSIM), Dutch Utilisation Centre (DUC), ERA ground operations facility).
- NLR would gain experience with real A&R systems, to support theoretical studies.

In order to realise a flexible reconfigurable Teleoperations and Robotics laboratory, a number of development and operations support tools are required. A real-time simulator is one of the required tools.

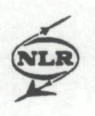

#### **1.2 Study objectives and scope**

The main objective of present development activities in the NLR Teleoperations and Robotics laboratory is to have a flexible system set-up which can be used for operations analysis, for teleoperations development, for design and development of payload interfaces and control, and for development of user interfaces with various sensor-feedback configurations. A description of the NLR laboratory is given in chapter 2.

In a space A&R laboratory it is very important to have a simulation/emulation environment to simulate future space robotic concepts and emulate operations on e.g. the level of an end effector of a dedicated hardware robot. In this way a remote operator will control and monitor, by graphics simulation, a robot, while the laboratory robot is actually operating in a similar simulated task environment. The most important feature of the simulation environment is that it has to perform in real-time.

The work reported encompassed the implementation of a real-time operations simulation package in the Teleoperations and Robotics laboratory environment. Initially, EUROSIM was suggested to be the appropriate package, but since EUROSIM could not be installed in time, the NLR simulation environment PROSIM has been used.

The scope of the work was determined by its application. In order to re-use existing software as much as possible, the model software of the HERA Simulation Facility Pilot (HSFP) was used as application software. The reason for re-use of HSFP-software is two-fold: NLR developed this software, so the knowledge of this software is available, and the model software had been satisfactory. The second reason is that die HSFP models are assumed to be easily converted to ERA models in a later stage. This is expected to be done on parameter level.

The HSFP included both dynamics models and visualisation models, interfaced to each other. The transfer of this software to the laboratory workstation is assumed to be possible at reasonable effort

This report contains a results of the activities performed to implement a real-time operations simulator based on PROSIM, that will be used to support emulation of hardware and software elements of the HERA.

The report contains the conceptual design of the system including the development and implementation steps. In addition, the real-time simulation tool is described, the simulation of the robot, and the integration of the system.

-10- CR 95684 L

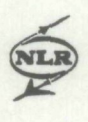

#### **2 NLR teleoperations and robotics laboratory**

From 1990 NLR has been preparing for a laboratory for teleoperations and robotics. The objective of the facility is mainly to investigate operational concepts on automation and robotic systems, such as operations preparation, training, operational support, teleoperations, crew assisted operations, etc. These systems include both payload automation, laboratory robots, planetary robotics concepts, as well as external robotics, such as ERA. It is not the intention to design and develop robot hardware systems or automation products, but to implement present technologies in an operational concept where an optimization has to be found in the combination of technologies, interfaces, communication, and distribution of controller elements in ground and space segments.

For this purpose the NLR Teleoperations and Robotics laboratory needs a set of basic technologies and tools to allow for flexibility in configuration and detail of experiment set-ups. Until beginning of 1995 the laboratory comprised a number of uncoupled systems:

- Laboratory robot system (CRS Plus), including controller, and a standard Columbus payload double rack in front of the robot
- Robotic operations preparation and planning system  $(ROBCAD)^1$ , installed on a Silicon Graphics Inc. (Indigo2) workstation.
- A stand-alone Virtual Reality (VR) system, that can be coupled to the workstation.
- Some teleoperation devices, such as cameras, video equipment and video data handling packages.
- A user support infrastructure (Dutch Utilisation Centre, DUC) for micro-gravity experimentation, focused on telescience and crew-supported operations.

The elements mentioned above are planned to be integrated such that a complete ground to space system can be configured. Since the laboratory includes a number of dedicated earth-based hardware devices, simulation is needed to emulate operations with flight hardware and software in order to prepare flight operations, to train operations, and to validate operations.

In figure 1 an overview of the NLR Teleoperations and Robotics laboratory is given. The main elements mentioned above can be recognised.

The robot system is a commercially available robot from the Canadian manufacturer CRS-Plus inc., type CRS A460. The six axes robot is built on a separate but controllable linear track, which enhances the reach of the robot gripper along the standard Columbus payload rack. The robot includes controller, torque-force sensor, and a small video camera has been attached to the

 $\,1$ 

RABCAD is a 3D-graphic engineering software platfonn for designing manufacturing processes. Is is a product of Technomatix technologies Ltd.

-11- CR 95684 L

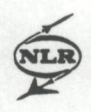

Standard gripper at the end-effector.

The robot system can be controlled from both a teach panel or a Personal Computer (PC). On the PC it is possible to prepare robot operations in a high-level robot control language.

The payload rack is a 'chinese copy' of a Columbus double rack, based on a 19" rack system. The rack will be equipped with realistic payload, simulated payload, and payload front ends, dependent on the purpose of the payload in the study to be performed. Provisionally, two payloads have been developed and integrated: an incubator, and a drawer used as storage locker.

The data handling system of the (simulated) "space segment" has been implemented in a VME system. Via this system it is possible to control integrated operations including robot, payload and sensors. The data handling system can be seen as the onboard data handling system. It is possible to confrol the robot from a remote workstation.

The teleoperations workstation consists of a number of devices that enables a (remote) operator to control the robot and sensors and to monitor the whole system. Presenüy, the teleoperations system is focused on controlling and monitoring using vision systems, including a video teleconferencing system.

For future preparation and training of robotics operations Virtual Reality techniques will be used in case of teleoperations, also called telerobotics. A VR system is part of the laboratory, but has up till now only been used as a stand-alone system. Within the scope of the NFVR-NRT activities the VR system will be integrated.

The operations preparation system is (presently) based on a commercially available robotics and workshell design package, ROBCAD, implemented on a Silicon Graphics workstation (Indigo2). ROBCAD enables the preparation of operations of dedicated robot systems, such as the CRS Plus system, based on a geometry model of robot and its environment.

The real-time simulator mentioned is to be implemented on the laboratory workstation. Note: It should be clear that ROBCAD can not be used for this purpose, since ROBCAD is an off-line robot operations planning package, which is not capable of running in real-time.

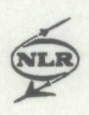

#### **3 Implementation approach**

From the objective and scope of the work it can be concluded that most of the effort had to be spent on the transfer of HSFP-software to the Teleoperations and Robotics Laboratory workstation.

The HSFP-software was implemented in the HSFP on three computer systems (see Fig. 2). The dynamics and control software was implemented on the Gould/Sel computer, the Man-machine Interface software was implemented on a SUN workstation, and the visualisation software was implemented on a Silicon Graphics workstation.

In addition, hand controllers were used to control the HERA manipulator.

The target configuration on which the HSFP model software had to be implemented consists of the Indigo2 workstation, including the NLR simulation environment PROSIM. The Indigo2 is a single processor system, but is fast enough to run the HERA models in real-time, including the visualisation of the HERA geometry models.

A number of development and implementation steps were performed in order to reach the objectives. Each of the steps will be explained briefly.

#### a. Installation of PROSIM on the Indigo 2 workstation

The "Programme and Real-time Operations Simulation support (PROSIM)" programme is a generic simulation tool that can be used for aerospace applications. PROSIM has been developed for the National Simulation Facility (NSF) and used in the NLR Flight Simulator (Ref. 1). Based on the requirements for using a general simulation tool in the robotics development and test environment, PROSIM was selected because:

- The programme is running for some time now and NLR hands-on experience on is available.
- The programme has generic interfaces for different model software.
- The programme has the characteristics needed to perform real-time simulations.
- the programme is an NLR product that can be supported in-house.

PROSIM has been installed on the Indigo2 workstation, but also remote access is possible via the NLR network with "remote file access" and "remote login".

#### b. Familiarisation with PROSIM

For familiarisation with PROSIM, the PROSIM Acceptance Test Sequence for the Test and Verification Equipment Test Software (Ref. 4) was used.

-13- CR 95684 L

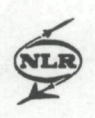

#### c. Identification of the HSFP models

The original HSFP model sofware consisted of three packages:

- Dynamics models (including "Onboard Software" models).
- MMI (control interface) control software.
- Visualisation models.

This software structure was similar to the originally planned Hermes onboard computer software structure. The software packages were implemented on three different computers in the HSFP: a Gould/Sel computer, a SUN workstation, and an IRIS workstation (see Fig. 2).

Since the MMI software was dedicated SUN software, directiy implemented on the target machine, this software could not be used in the target configuration. The PROSIM graphical user interface development tool, Tcl/Tk (public domain software), could , however, be used.

The dynamics and control software and the visualisation software were transferred to the Indigo2 workstation. Therefore, a selection of model software was made.

#### d. Definition of implementation requirements of HSFP model software

Taking into account the HSFP structure and the model interfaces, model requirements were defined in order to reach a sensible implementation and demonstration. In particular, the use of the hand controllers was evaluated. The need for these controllers and the consequences on models and implementation of models were analysed.

#### e. Architecture design of the simulator

In setting up an architecture, the PROSIM requirements on models to be implemented, and the requirements from the integration structure of the existing models were taken into account. Initially, the structure was based on automatic setpoint generation (no external control). Later, confrol was implemented via the user interface. In addition, a distinction between confrol models and dynamic models was proposed. Interface models, such as ethernet coupling modules were handled separate, because these are machine dependent

Also very important was to define the scheduling of the model software blocks.

#### f. Adaptation of of HSFP dynamics and MMI models to PROSIM

Given the proposed architecture and the requirements for interfacing with PROSIM, HSFP models were adapted, and ethernet modules were recoded separately.

#### g. Adaptation of HSFP visualisation models to the Indigo2

Given the proposed architecture and the requirements for interfacing to the Indigo2 workstation, the HSFP visualisation models were adapted.

-14- CR 95684 L

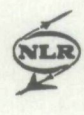

#### h. Integration and test of HSFP models

Next to the implementation of model software, the scheduler and the simulation scenario were implemented. With the latter two elements the model reconfiguration could be tested. The demonstration scenario and the data of the scenario are determining the possibilities of the simulation.

#### i. Coupling of the simulator to the Teleoperations and Robotics lab

A first step towards integration with the hardware robot system was to investigate the possibilities for coupling the position and orientation data of the HERA end effector of the simulated robot to the controller of the hardware robot in the Teleoperations and Robotics laboratory.

This step could not yet be implemented within the framework of the reported activities, but will be dealt with later.

#### i. Generation of a User Manual

A User Manual was prepared. The real-time simulator should be seen as an additional tool to the laboratory facilities. The PROSIM User Manual will be part of it.

The most important steps of the implementation work are elaborated below.

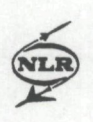

#### **4 Preparation of PROSIM**

As mentioned before, EUROSIM was planned to be used as real-time simulation package for the NLR Teleoperations and Robotics laboratory. However, EUROSIM is not yet available for use in that environment and therefore the decision was made to use PROSIM.

PROSIM is a generic simulation tool that can be used for support in design, development verification, test, fraining and operations planning of various applications (Ref. 1). PROSIM was developed as part of the National Simulation Facility (NSF) at the National Aerospace Laboratory NLR. The package is developed and used for flight simulations, but can also be used in other areas of simulation, such as space simulations.

PROSIM is available on the NLR network as part of the engineering work environment ISMus (Ref. 5), but this version is a non-real-time version. In order to use PROSIM for real-time applications, PROSIM needs to be installed on a dedicated worksution. Therefore, a PROSIM version has been installed on the Teleoperations and Robotics Laboratory workstation, the Silicon Graphics Inc. Indigo2.

For familiarisation with PROSIM the knowledge and experience within the development team for the Test and Verification Equipment (TVE) was used. The acceptance test procedure seemed to be a very good starting procedure to experience the capabilities of PROSIM (Ref. 4).

-16- CR 95684 L

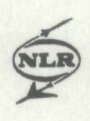

#### **5 HSFP model preparation and conversion**

HSFP-software had been stored earlier on magnetic tapes at NLR's computer centre of the Informatics Division. The software has been made accessable for re-use in the robotics lab. As explained before a distinction had been made between dynamics model software and visualisation model software. The man-machine interface software could not be reused. It was decided to implement the simulation scenario user interface in the PROSIM simulation confrol user interface (see ch.3, under c).

The development and adaptation of these three types of software will be described in the following sections.

#### 5.1 Dynamics **and** onboard software models

In the HSFP the software for simulation was divided into so-called 'Building Blocks' or BBs. In order to copy the BBs to PROSIM, the code of the software had to be adapted to the new method of using global variables in the data pool of PROSIM. For this purpose a program (src2prosim) has been written, which replaces the #DATAPOOL statements with respective data definitions by the /COMMON/ definitions of PROSIM.

In appendix A a list of models and model software, transported to PROSIM, is given.

#### **5.2 Visualisation models**

For visualisation of the status and motion of the space structure model, the original HSFP geometry models were used. The model software has been adapted to the Indigo2 workstation environment. The model parameters have not been changed.

Except for some minor problems the visualisation software could easily be ported (small changes and recompilation) to the new environment. Only the communication interface software had to be changed.

The coupling between visualisation and dynamics model software is implemented via TCP/IP. For this reason the platform dependent routines VHINIT, VHSEND, and VHSTOP had to be replaced. For the dynamics interface software the visualisation interface routines from the TCP/IP library were slightiy adapted and reused. The necessary data are assembled via a buffer and sent from the HSFP taskgroup module via TCP/IP to the visualisation module.

In figure 3 a picture of the whole "space" configuration is presented.

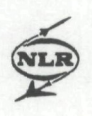

#### 5.3 User interface

As already mentioned above, the HSFP hand confrollers could not yet be made available. These hand controllers directly interface to the Onboard software model (see Fig. 2). Also the MMI software was not available, and re-development of the HSFP MMI software is much work.

In order to solve the problem of the lack of a man-machine interface or user interface to the HSFP-software, a new user interface was developed based on the PROSIM user interface tool, the Tcl/Tk software package. This package is also used in EUROSIM for preparation and control of the simulation

All model software interfaces were checked on relevance in manipulator control and related to the limited implementation configuration. Some of the variables were set, others were connected to the user interface of the simulation control interface. For instance, most of the hand controller inputs were represented by activation buttons on the new user interface.

In figure 4 the initial user interface of simulation control is presented. All control buttons can be recognised.

-18- CR 95684 L

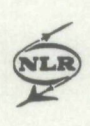

#### **6 Integration and demonstration**

#### **6.1 Overall architecture**

The architecture of the real-time simulator software (which includes the HSFP model software) includes the following main components:

- Real-time simulator, including dynamics and onboard software models of the HSFP.
- Visualisation models.
- Simulator control user interface.

These components run under a multi-tasking system, since they are running independentiy. The advantage of such a structure is that each of the processes can run on a different machine. The three processes can also run on one machine, what has been demonsttated on the workstation (Indigo2) of the teleoperations and Robotics laboratory.

In figure 5 an example is given of a distributed implementation of the software configuration.

#### 6.2 Scheduling of dynamics and onboard software models

The scheduling of the HSFP model software was based on a two-processor system, the IPU and the CPU. All dynamics high speed (50 Hz) routines run on the BPU. On the CPU different onboard software model routines were running on lower frequences.

These separate scheduling of model software on the HSFP had to be implemented on the single processor based Indigo2 with PROSIM. The scheduling mechanism of PROSIM is different from the original HSFP scheduling system. For this mechanism the so-called Sub Frames and Activation Frames of the HSFP processors have been identified (see appendix B). On the basis of the Activation Frames, the scheduling frequencies of the various subframes are determined. Next, a number of Sub Frames has been adapted due to the absence of some Building Blocks.

In appendix C the composition of the software groups is given based on Sub Frames. These groups of software modules are defined in the TaskGroup\_HSFP.c module. This module defines the groups that can be scheduled independently in PROSIM.

In addition, the way how to schedule the groups can be identified and implemented in the SCHEDULE-FILE of PROSIM. It should be noted that the dynamics group has the highest priority in the detailed scheduling procedure.

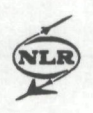

#### **7 Conclusion and future activities**

The NLR real-time simulation package PROSIM has been included in the NLR Teleoperations and Robotics laboratory as an additional tool to support research and development in the area of tele-operations and telerobotics. EUROSIM was initially proposed as the appropriate real-time simulation environment, but this nationally developed and funded simulation package could not yet be installed.

The HSfT model sofware has been re-used as the the application software. The HSFP-software was chosen because of the NLR experience with the software and because of the relation to future conversion to the ERA model sofware, which is expected to be performed on parameter level. Not all HSFP model software (dynamics and onboard software) has been ttansferred, but enough to enable a complete demonsfration.

The transfer of visualisation software from the original HSFP IRIS workstation to the robotics laboratory workstation, the Indigo2, appeared to be a rather simple.

Since the HSFP MMI software was implemented on a dedicated workstation, a new user interface was developed making use of the PROSIM simulation confrol interface software, Tcl/Tk. With this package it is possible to simulate both the HSFP handcontroller and the MMI controller input.

The visual output of the system was coupled to the Virtual Reality system of the laboratory, so, it has been used to create a virtual environment for a user in an artificial viewpoint in space, in the environment of the HERA/Hermes system.

One of the tasks originally planned could not yet be executed. The intention was to couple the simulation output to the controller of the NLR Teleoperations and Robotics laboratory. The goal was to conttol a simulated space robot, HERA, and to simulate (scaled) in hardware the motion of its end effector. It was not possible to implement this concept. This task is planned to be performed in 1996.

Another future application in this area can be found in the LEDA programme. The laboratory robot at NLR can be used very well for hardware simulation of the manipulator onboard the Lunar lander. This manipulator will be used for sample replacement and storage.

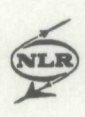

#### 8 References

- 1. Dam, A.A. ten; Schrap, P.; Brouwer, W., Programme and Real-time Operations Simulation Support Tool PROSIM, National Aerospace Laboratory NLR, NLR TP 94524 L, 941118.
- 2. Peuter, W. de; Putz. P.; Visentin. G., Space A&R Conttoller Development, ESA/ESTEC, 1995 Plenary Meeting of the ESA Advisory Group on A&R (AGAR), Noordwijk, May 17, 1995.
- 3. Dieleman, P.; Pronk, C.N.A., Space Automation and Robotics for Microgravity Experiment Applications; Preliminary Identification of Research and Development Topics, National Aerospace Laboratory NLR, NLR CR 90400 L, August 1990.
- 4. Elburg, H.L. van. Test and Verification Equipment Test Software, PROSIM Acceptance Test, TVE-NL-95-044, National Aerospace Laboratory NLR, NLR CR 95086 L, 950216
- 5. Cazemier, R.J.; Couwenberg, M.J.H., Software Description, Installation, Maintenance, and User's Manual of ISMuS vl.O, National Aerospace Laboratory NLR, NLR TR 95146 L, 950720.
- 6. Guerin, M.; Peuter, W. de. Advisory Group for space Automation & Robotics, ESA/ESTEC, Third Meeting of ESA Advisory Group on A&R (AGAR), Noordwijk, May 17, 1995.
- 7. Pronk, C.N.A.; Dieleman, P., Space Automation and Robotics in Support of Microgravity Experiment Applications; Research and Activities, National Aerospace Laboratory NLR, NLR CR 91003 L, 901219.
- 8. Pronk, Z., Robotica, Ruimte Robot Technologic, NIVR-NRT Projectvoorstel 1995, Contact 02501N, Versie 2, National Aerospace Laboratory NLR, NLR Memorandum RS-95-021, 950518.
- 9. Welman, C., HERA Simulation Facility Pilot, HSFP Simulation Data Document, National Aerospace Laboratory NLR, NLR TR 88118 L, 890720.

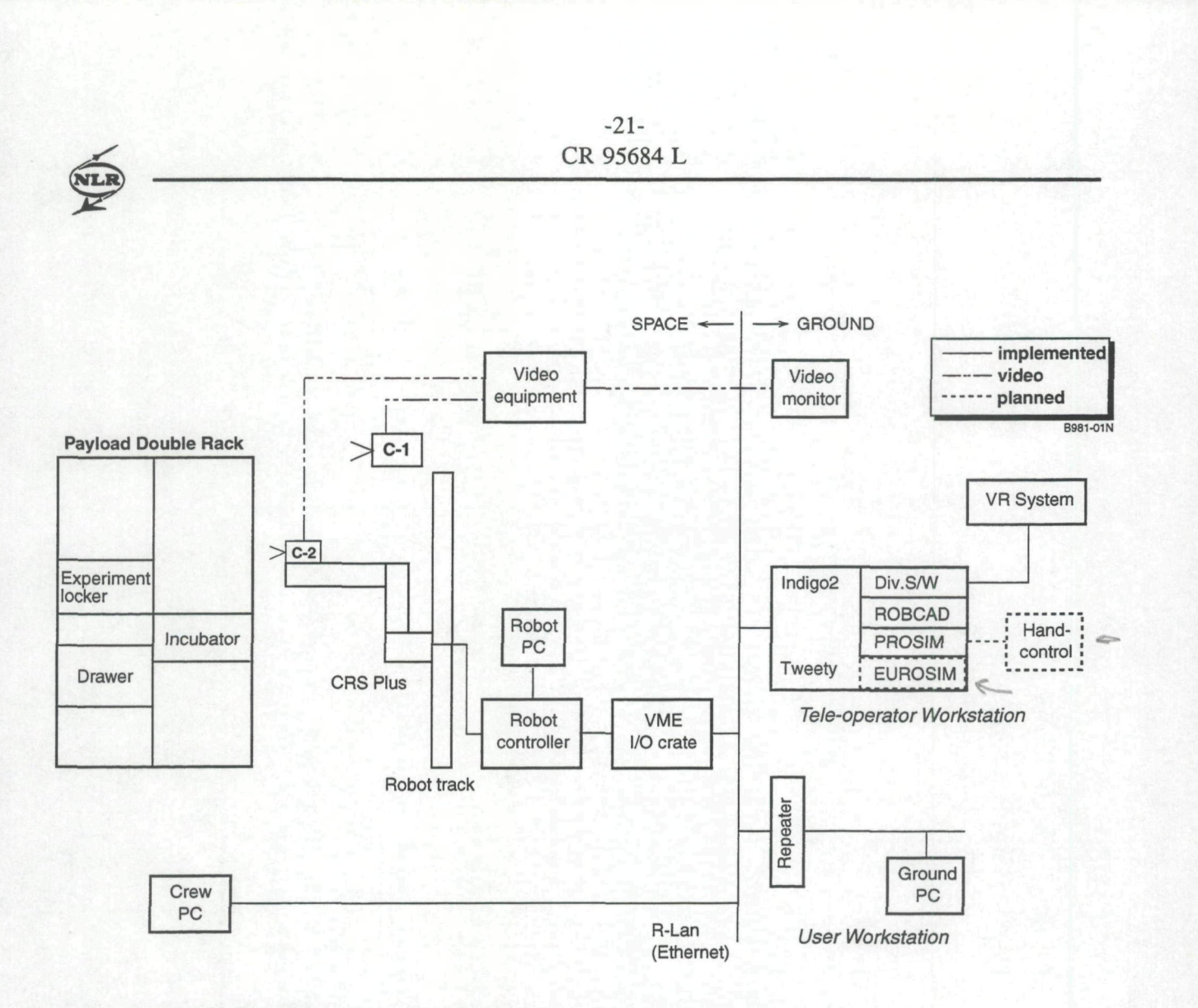

Fig. 1 Basic elements of the NLR Teleoperations and Robotic laboratory

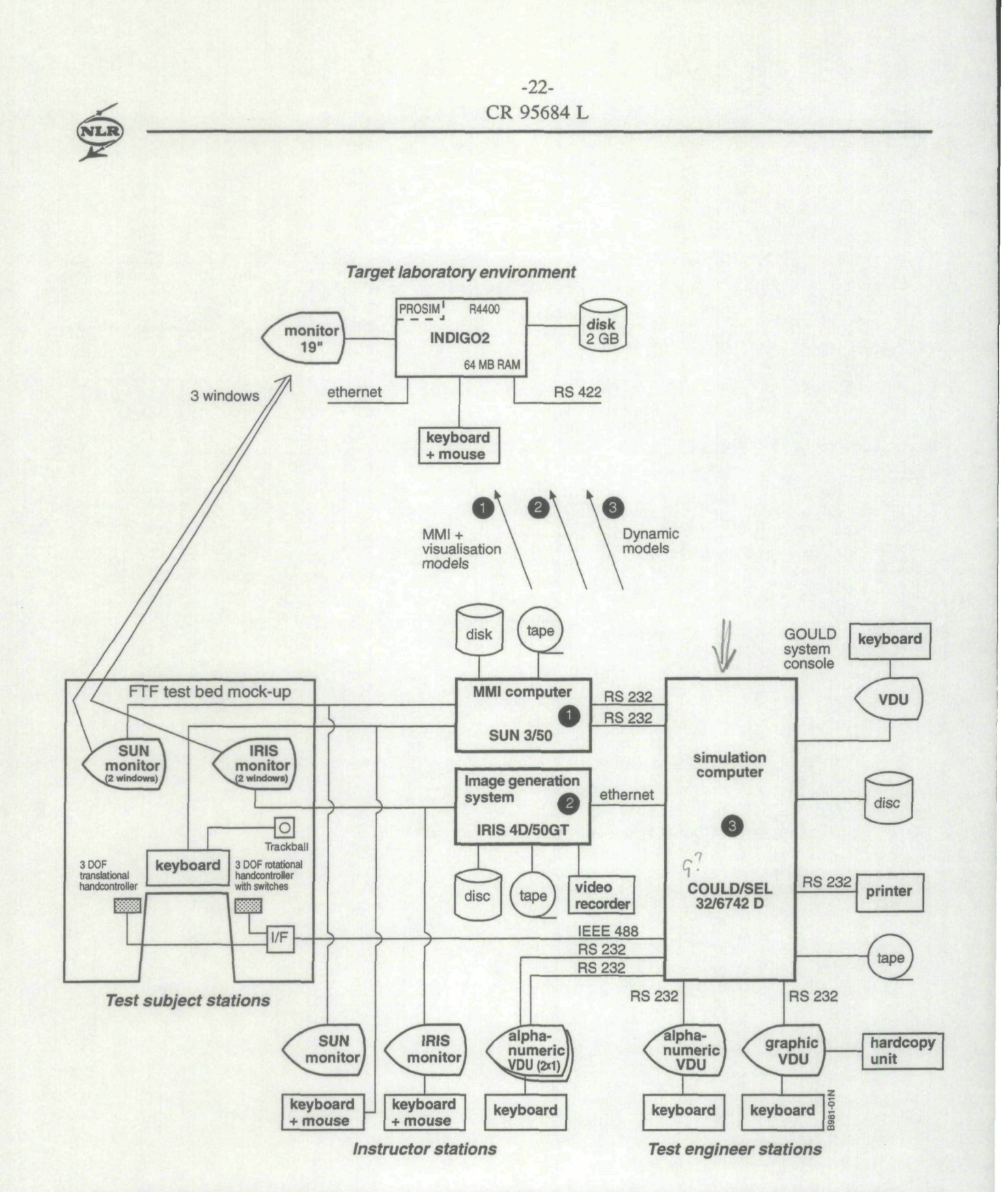

Fig. 2 Transfer paths of software from the original HSFP configuration to the target laboratory environment

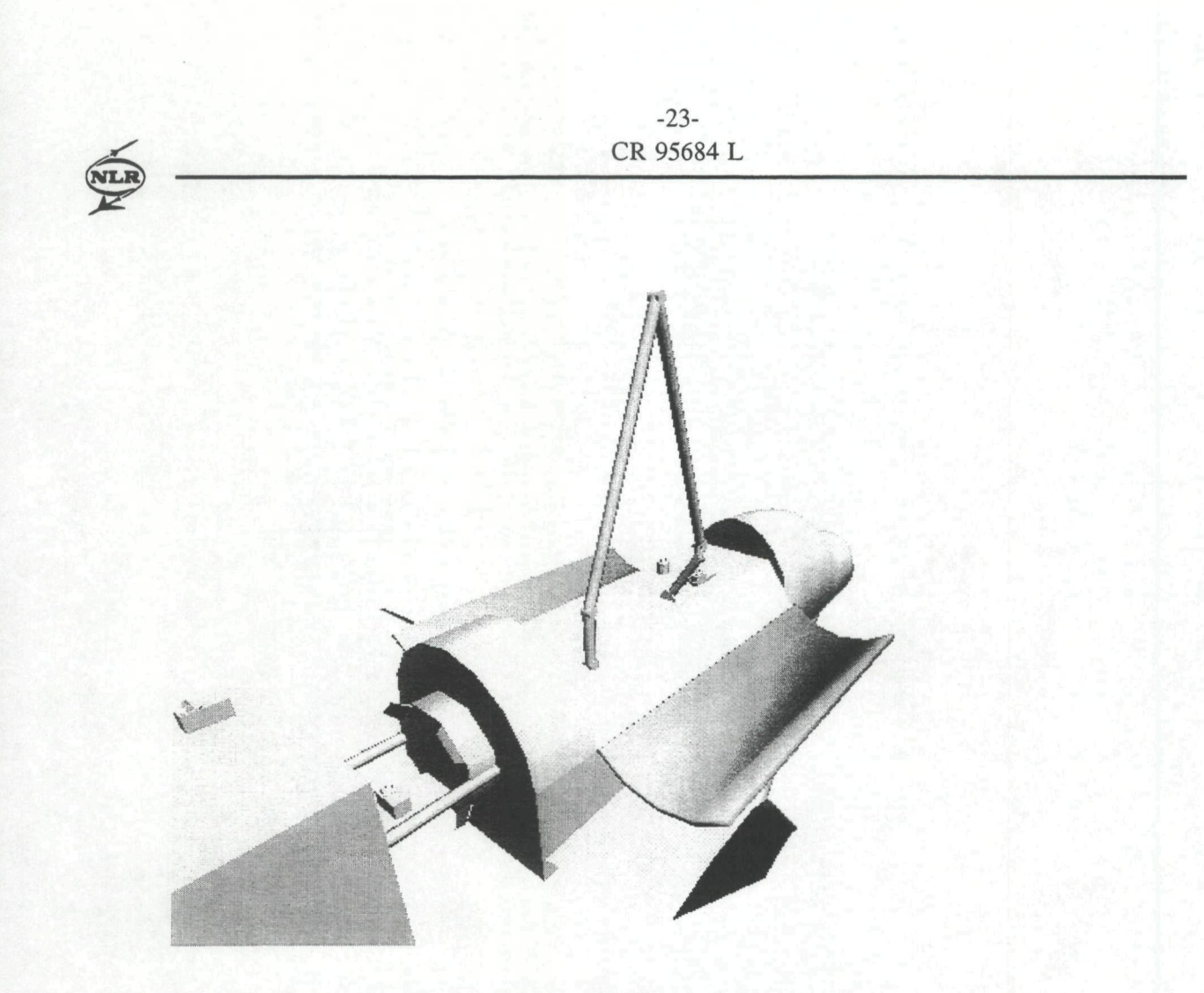

Fig. 3 Graphics simulation of the Hermes/HERA configuration

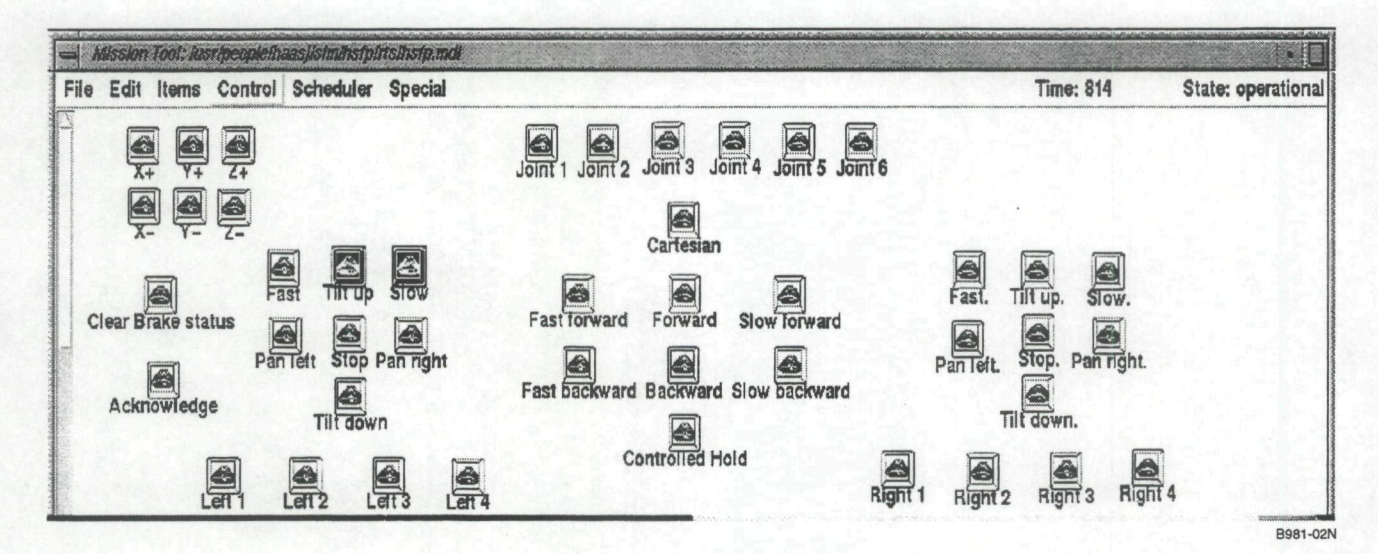

Fig. 4 The user interface for simulation and operations control

-24- CR 95684 L NLR network X-terminal Graphics workstation Real-time system  $\qquad \qquad \qquad \qquad$  $\sum$ 82-01N  $I$ Simulation & Visualisation Real-time simulation Operations control

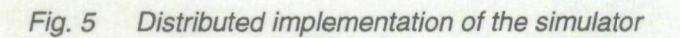

-25- CR 95684 **L** 

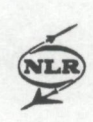

#### **Appendix A Selected HSFP model software**

#### **A.l Dynamics models**

In the HSFP-software the following BBs were used for HERA dynamics simulation:

- DYNDUM Dymmy dynamics subroutine (empty)
- INTEGR Integration dynamic state
- INTEGZ INTEGR without joint stiction or backdrive
- LOWCAL Low-frequency calculations
- MADMCC Desired motor currents calculation
- MAJVLC Joint velocity calculation (MARS)
- MAMOTA Motor tachometer output
- MAPSNC Position encoder output
- POSENC Position encoder model
- TACHOM Tachometer model
- TRADAT Buffer switching dynamics
- TSTIDL Empty building block

These BBs run on the IPU processor of the Gould/Sel machine, while the other BBs (for the Onboard Software (OBS)) run on the CPU processor.

Next to these BBs a number of stand-alone programs were developed. During simulations these models were standby and upon particular events for which the simulator had to be stopped in order to reconfigure the model sofware, the routines were activated. These events represent mechanical changes and reconfigurations in the operations by e.g. grappling, latching, payload releasing, etc. These routines are:

- CAPTUR Simulates capture procedures
- GRAPPL Simulates procedures for Grapple/Release
- ITBOOM Inspection tool boom status setting
- LATREL Simulates stsuts of Latch-Release procedures
- RELEAS Simulates Release procedures

From all above mentioned BBs most have been copied to PROSIM, except for TSTIDL and DYNDUM. The latter routines are empty routines that are not relevant for PROSIM. In addition, the routines for grappling, latching, etc. have not been copied, since reconfiguration of software is not possible within PROSIM without problems.

 $-26-$ CR 95684 L

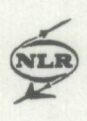

#### **A.2 Onboard software models**

For modelling of the HERA onboard software the following BB's were used in the HSFPsoftware:

ACSCTC Hermes ACS control CAMCON Camera control CAMERA Camera simulation CHINIT Start recording condensed results CHSEND Condensed results data recording CHSTOP Stop recording condensed results CRTJNT Joint velocty calculation (TEC) DATOBU Double buffer data access EHEXEC Event Handler Start event handler HCCART Handcontroller command interpretation HERSEN Hermes sensor simulation Initial joint settings MMHCIP Handcontroller input processing MMIRDE Stop read task MMI interface MMIRDI Start read task MMI interface MMIWRE Stop write task MMI interface MMIWRI Start write task MMI interface Object simulation (dynamics) OBJECT Object initialisation (dynamics) Initialization OBS OHIDAT Output handler PRECDC Calculation end-effector dep.vars. Dynamics preprocessin PRESEN Pressence sensor model Processing external velocity files Initialise handcontrollers IEEE Stop handcontrollers IEEE TECOPY Buffer switching (OBS) TEFDKM Forward kinematics calculation TEGIMC Generalized inertia matrix calculation TEJCGD Joint control gains determination TEPRCL Proximity information calculation TSMEPR Message processing TSSEIP Sensor information processing (TSS) EHINIT JOISET OBJINI OBSINI PREPRO PRFGFF TBINIT TBSTOP

VHINIT Start visualisation handler

-27- CR 95684 L

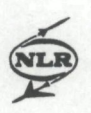

VHSEND Send data to visualisation system VHSTOP Stop visualisation handler

From these BBs the following are not copied:

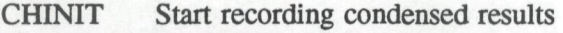

CHSEND Condensed results data recording

CHSTOP Stop recording condensed results

Condensed data recording and storage are not executed, because this program makes use of dedicated HSFP platform dependent implementations.

EHEXEC Event Handler

EHINIT Start event handler

The event handler is an integrated part of PROSIM. Events can be specified with the so-called Mission Definition Language (MDL).

MMHCIP Handcontroller input processing

Since there are no handcontrollers, the input signals will be simulated.

MMIRDE Stop read task MMI interface

MMIRDI Start read task MMI interface

MMIWRE Stop write task MMI interface

MMIWRI Start write task MMI interface

These BBs will start tasks similar to CAPTUR etc. These tasks read and write MMI information. At this moment they are not used.

OHIDAT Output handler

PROSIM has an integrated output handler, in a similar way as the event handler, on the basis of MDL.

TBINIT Initialise handcontrollers IEEE

TBSTOP Stop handcontrollers IEEE

There are no handcontrollers active.

VHINIT Start visualisation handler

VHSEND Send data to visualisation system

VHSTOP Stop visualisation handler

These BBs are platform dependent and are therefore replaced by new BBs for the SG Indigo2.

-28- CR 95684 L

#### Appendix B Activation and Sub Frames for HSFP scheduling

BUILD, SUB, TSKINI, FIX SEL, PREPRO SEL.JOISET SEL,TRADAT SEL,LOWCAL SEL.TRADAT SEL,OBJINI **SEL.EHINIT** SEL, PRECDC SEL.TEFDKM SEL.TECOPY SEL,TEGIMC SEL,TEJCGD SEL,MMIRDI SEL,MMIWRI END BUILD, SUB, TSKCMP, FIX SEL£HEXIT SEL,MMIRDE SEL,MMIWRE END BUILD, SUB, RTCINR, FIX SEL,TBINIT SEL,OBSINI SEL, PRFGFF SEL,OHIDAT SEL,VHINIT SEL,CHINIT END BUILD,SUB,RTCENR,FK SEL,TBSTOP SEL,VHSTOP SEL,CHSTOP END BUILD,SUB,RTIINR,FIX

SEL,DYNDUM END BUILD,SUB,RTIENRJFIX SEL,DYNDUM END BUILD,SUB,HVCAL,FLO SELJ.OWCAL END BUILD, SUB, OBSLO, FLO SEL,TEGIMC SEL,TEJCGD END BUILD, SUB, CPUSF1, FIX SEL,MMHCIP SEL,TSMEPR SEL,HCCART SEL,CRTJNT SEL, EHEXEC END BUILD,SUB,CPUSF2,FIX SEL,DATOBU SEL,CHSEND SEL,EHEXEC END BUILD,SUB,CPUSF3,FIX SEL,CAMCON SEL,CAMERA SEL,OBJECT SEL,DATOBU SEL, VHSEND SEL,EHEXEC END BUILD,SUB ,CPUSF4,FIX SEL,CAMCON SEL,CAMERA

-29- CR 95684 L

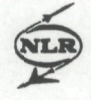

SEL,OBJECT SEL,EHEXEC END BUILD, SUB, CPUSF5, FIX SEL,TEFDKM SEL, EHEXEC END BUILD,SUB,CPUSF6,FIX SEL,TEFDKM SEL,TECOPY SEL, EHEXEC END BUILD,SUB ,CPUSF7,HX SEL,EHEXEC END BUILD,SUB,CPUSF8,HX SEL,TEPRCL SEL,TSSEIP SEL,EHEXEC END BUILD, SUB, CPUSF9, FIX SEL, PRESEN SEL,HERSEN SEL,ACSCTC SEL,EHEXEC END BUILD,SUB,DUMMY,FIX SEL,DYNDUM END BUILD, SUB, IPUSF1, FIX SEL.POSENC SEL,TACHOM SEL,MAPSNC SEL,MAJVLC SEL,MAMOTA SEL,MADMCC SEL,INTEGZ SEL,TACHOM SEL,MAMOTA

SEL,MADMCC SEL,INTEGR SEL,TSTIDL END BUILD, SUB, IPUSF2, FIX SEL, POSENC SEL,TACHOM SEL,MAPSNC SEL,MAJVLC SEL,MAMOTA SEL,MADMCC SEL,INTEGZ SEL,TACHOM SEL,MAMOTA SEL,MADMCC SEL,INTEGR SEL,TRADAT SEL,TSTIDL END BUILD,ACT,TSKINI SEL,TSKINI END BUILD,ACT,TSKCMP SEL,TSKCMP END BUILD,ACT,CPU SEL,RTCINR SEL,CPUSF1 SEL,CPUSF2 SEL,CPUSF3 SEL,CPUSF6 SEL,OBSLO SEL.CPUSF8 SEL,CPUSF1 SEL,CPUSF2 SEL,CPUSF4 SEL,CPUSF5 SEL,CPUSF9 SEL,CPUSF1

NLF

SEL,CPUSF2 SEL,CPUSF3 SEL,CPUSF5 SEL,CPUSF7 SEL,CPUSF1 SEL,CPUSF2 SEL,CPUSF4 SEL.CPUSF5 SEL,CPUSF7 SEL,CPUSF1 SEL,CPUSF2 SEL,CPUSF3 SEL,CPUSF5 SEL,CPUSF7 SEL,CPUSF1 SEL,CPUSF2 SEL,CPUSF4 SEL,CPUSF5 SEL,CPUSF8 SEL,CPUSF1 SEL,CPUSF2 SEL,CPUSF3 SEL,CPUSF5 SEL,CPUSF7 SEL,CPUSF1 SEL,CPUSF2 SEL,CPUSF4 SEL,CPUSF5 SEL,CPUSF7 SEL,CPUSF1 SEL,CPUSF2 SEL,CPUSF3 SEL,CPUSF5 SEL,CPUSF7 SEL,CPUSF1 SEL,CPUSF2 SEL,CPUSF4 SEL,CPUSF5 SEL,CPUSF7

SEL,RTCENR **END** BUILD,ACT,IPU SEL, RTIINR SEL.IPUSF1 SEL,IPUSF1 SEL,HVCAL SEL.IPUSF1 SEL,IPUSF1 SEL,IPUSF1 SEL,IPUSF1 SEL,IPUSF1 SEL.IPUSF1 SEL,IPUSF1 SEL.IPUSF1 SEL,IPUSF1 SEL,IPUSF1 SEL,IPUSF1 SEL,IPUSF1 SEL,IPUSF1 SEL,IPUSF1 SEL.IPUSF1 SEL,IPUSF1 SEL,IPUSF1 SEL,IPUSF1 SEL.IPUSF1 SEL,IPUSF1 SEL,IPUSF1 SEL.IPUSF1 SEL.IPUSF1 SEL,IPUSF1 SEL,IPUSF1 SEL.IPUSF1 SEL,IPUSF1 SEL,IPUSF1 SEL,IPUSF1 SEL,IPUSF1 SEL,IPUSF1 SEL,IPUSF1

 $-30-$ C R 9568 4 L

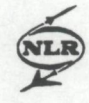

-31 - C R 9568 4 L

SEL,IPUSF1 SEL,IPUSF1 SEL,IPUSF1 SEL,IPUSF1 SEL,IPUSF1 SEL,IPUSF1 SEL,IPUSF1 SEL,IPUSF1 SEL,IPUSF1 SEL,IPUSF1 SEL,IPUSF1 SEL,IPUSF1 SEL,IPUSF1 SEL,IPUSF1 SEL,IPUSF1 SEL,IPUSF2 SEL,RTIENR END GENTASK SEL,ALL END QUIT

*<u><u><b>^</u>*  $\overline{\text{MLR}}$ </u>

-32- CR 95684 L

#### Appendix C Scheduling of software modules

For scheduling the following groups have been composed on the basis of Sub Frames:

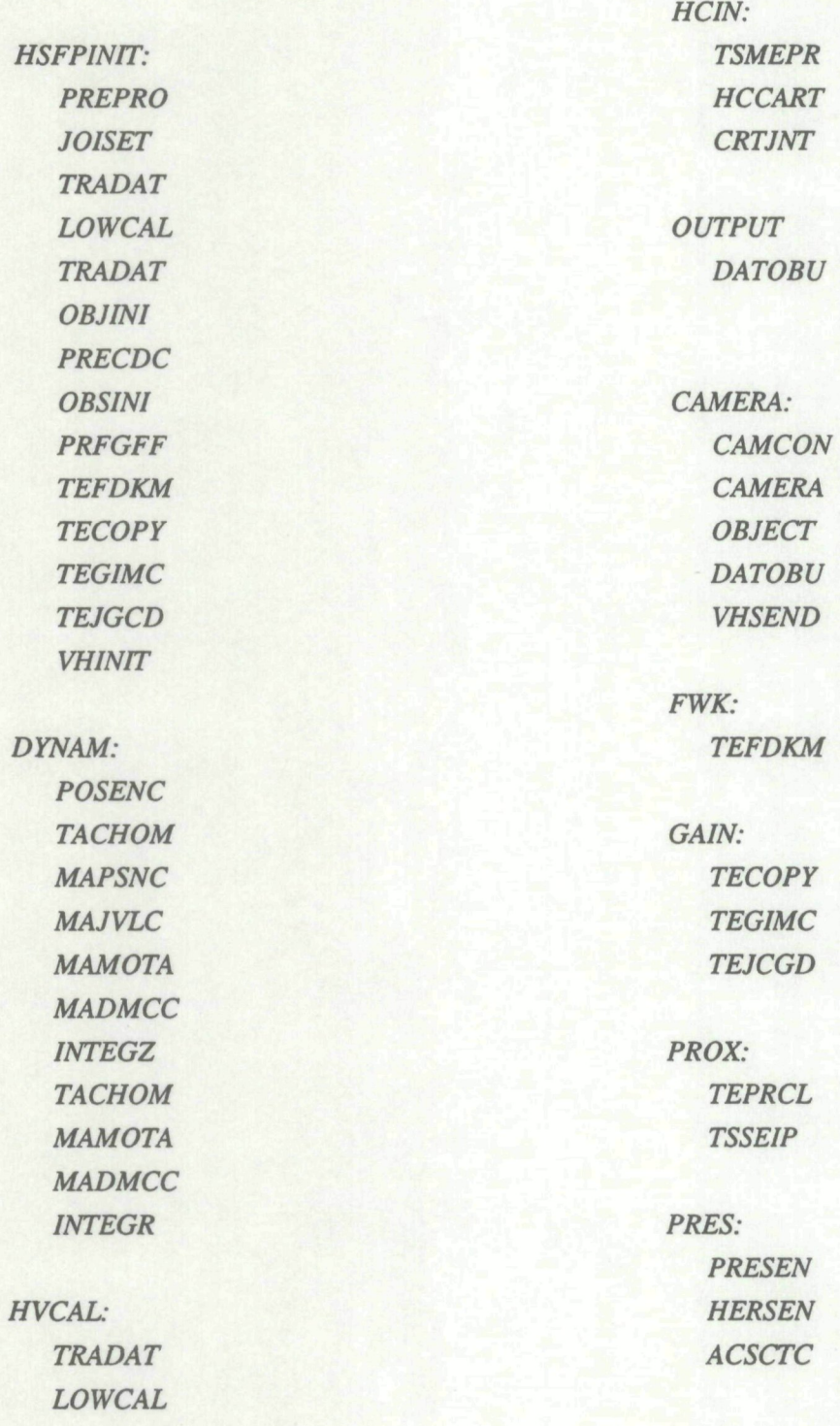

-33- CR 95684 L

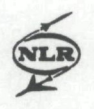

The above mentioned groups of software modules are defined in the TaskGroup\_HSFP.c module. This module defines the groups that can be scheduled independentiy in PROSIM. In addition, the way how to schedule these groups can be identified and implemented in the SCHEDULE-FILE of PROSIM. It should be noted that the dynamics group has the highest

priority in the detailed scheduling procedure.

*BASIC\_FREQUENCY 50* 

*RT PROCESSORS*   $\mathcal{I}$ 

*STATE CONFIGURED STRONGLY ^PERIODIC CYCUC* 

*EventManager PERIOD I SetData* 

**STATE RESET\_CONDITION** *STRONGLY\_PERIODIC EventManager PERIOD 1 CYCUC SetData* 

**STATE INITIAL\_CONDITION** 

**STRONGLY\_PERIODIC** EventManager PERIOD 1 *CYCUC SetData CYCUC HSFPINIT* 

*STATE REAL\_TIME* 

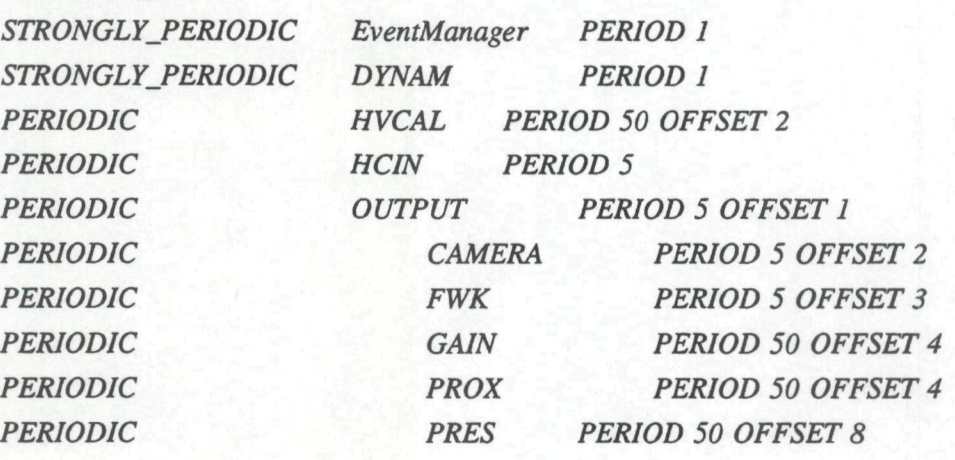

*STATE STOPPED* 

*STRONGLY PERIODIC EventManager PERIOD 1* 

-34- CR 95684 L

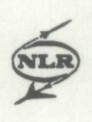

*STATE EMERGENCY STRONGLY\_PERIODIC EventManager PERIOD I* 

*STATE FROZEN* 

*STRONGLY\_PERIODIC EventManager PERIOD 1* 

The OFFSET definitions in the schedule file are meant to implement a sequence in the scheduling order.